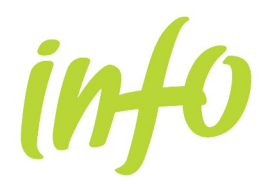

#### **CONTENIDO**

Desde "Autodiagnóstico" se ofrece una herramienta interactiva que permite conocer la posición económico-financiera de cualquier empresa respecto de un sector o actividad. El objetivo se centra en proporcionar al usuario una visión económico-financiera de la empresa que haya decidido introducir, respecto de la situación económico-financiera del sector de actividad de la Región de Murcia. Requiere por lo tanto, el esfuerzo de introducir los datos contables de la empresa y tras una selección de la actividad económica y tamaño de empresa, se confeccionará un informe dinámico.

La información contable a introducir sigue las pautas de un balance y cuenta de resultados abreviados para cuatro años (se estima un tiempo medio de introducción de 20 minutos). Una vez introducidos es conveniente pulsar "Guardar Datos"; se crea así un fichero en formato txt fácilmente manipulable almacenandolo en su sistema. "Recuperar Datos" le permitirá proseguir con la introducción de los datos o realizar nuevas comparaciones con los datos ya guardados.

#### **CÓMO OBTENER UN INFORME**

Una vez seleccionado "Autodiagnóstico", se muestra esta pantalla:

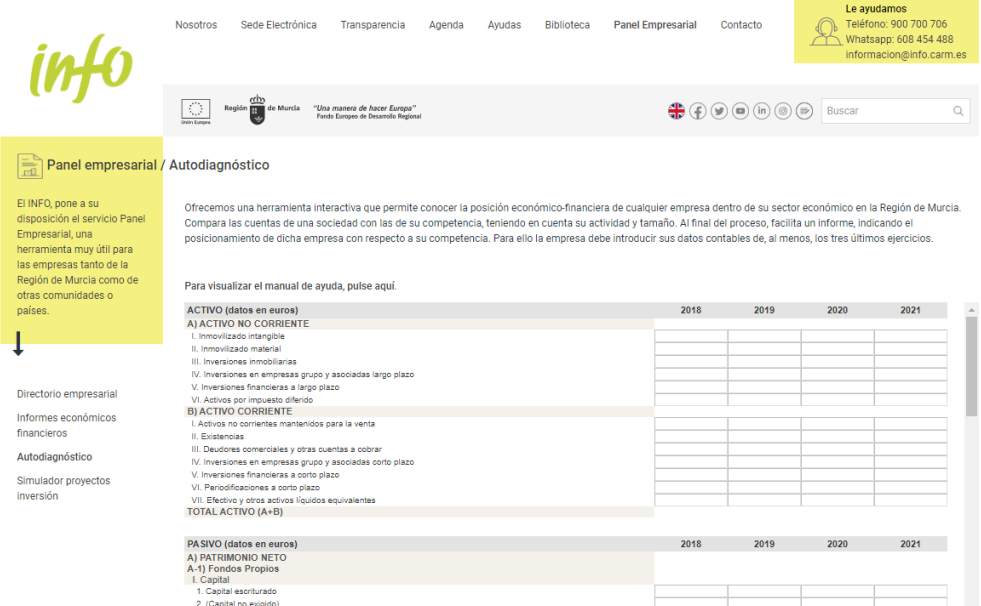

Las fases o pasos a seguir son los siguientes:

- Introducción de los datos (con posibilidad de almacenamiento de los mismos en su sistema y posterior recuperación).
- Selección de la actividad económica y tamaño de la empresa con que compararse.

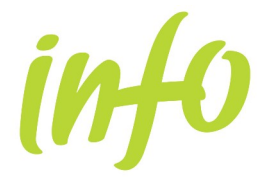

Obtención del informe económico-financiero.

### **INTRODUCCIÓN DE DATOS**

Al entrar en la herramienta nos mostrará la pantalla de INTRODUCCIÓN DE DATOS compuesta de cuatro bloques:

#### **ACTIVO**

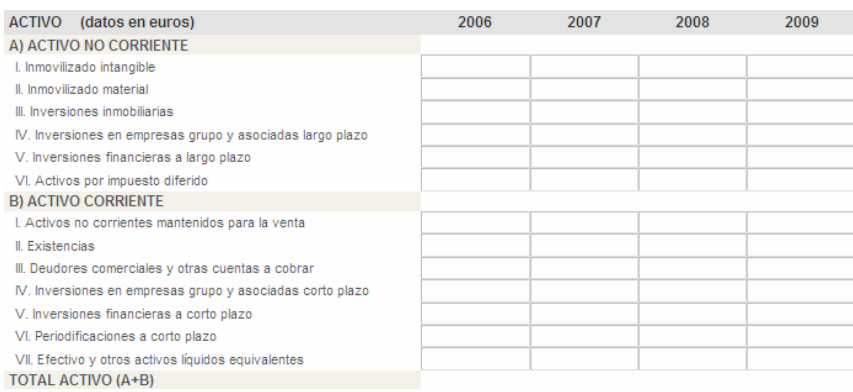

#### **PASIVO**

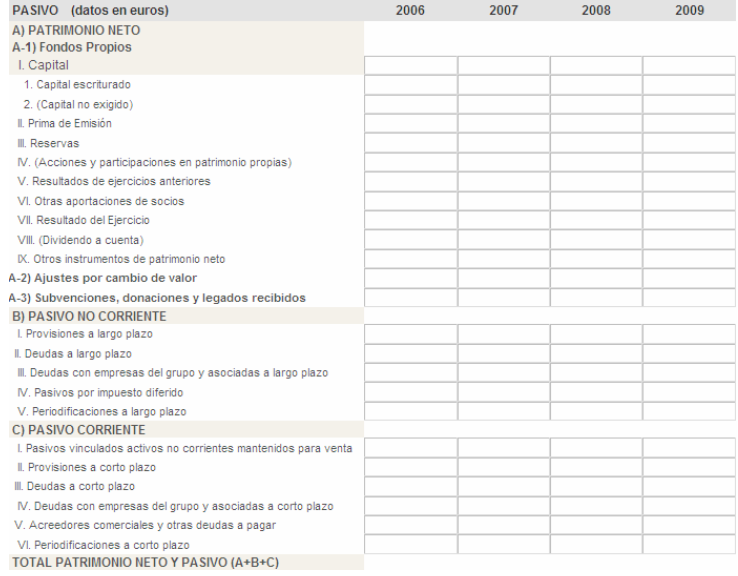

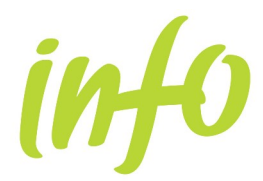

# **Manual de ayuda**

#### **Autodiagnóstico Empresarial**

#### **CUENTA DE RESULTADOS**

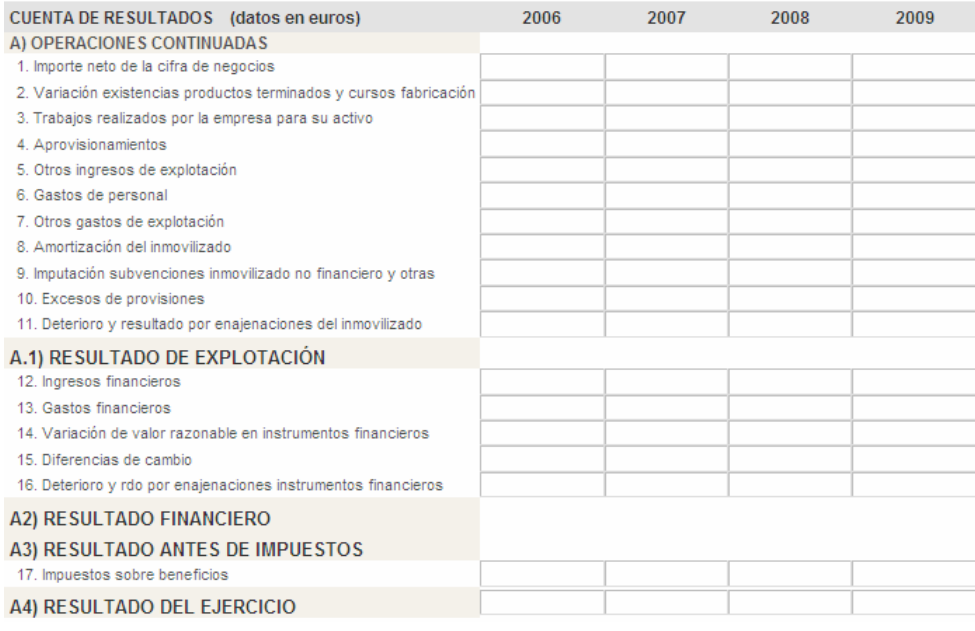

#### **BOTONES DE COMANDO**

Borrar Datos Guardar Datos Continuar

Recuperar Datos

- Los valores se introducen en euros y para moverse a través del formulario se empleará la tecla de TABULACIÓN.
- Los datos se van rellenando por bloques y años.
- Cuando un valor es igual a cero no es necesario teclearlo, con dejar vacío el campo es suficiente.
- Hay campos, como los subtotales y los totales, que se calculan automáticamente no haciéndose necesario introducirlos, en cualquier caso permanecen bloqueados.
- Después de introducido un dato, éste se validará y mostrará un mensaje si es incorrecto.
- Botón de Comando "**Guardar Datos**" conserva la información que ha sido introducida en un archivo con formato txt. Es conveniente hacer uso de él ya que permite la introducción de los datos en varias sesiones y posteriores comparaciones con los mismos datos.
- Botón de Comando **"Recuperar Datos"** recupera la información que previamente ha sido guardada.
- Botón de Comando **"Continuar"** muestra la pantalla de selección del sector de

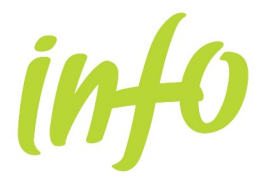

actividad y tamaño con que compararse. Si algún año estuviera sin contenido un mensaje avisará de que el informe puede ofrecer resultados incorrectos.

#### **SELECCIÓN DE LA ACTIVIDAD ECONÓMICA Y TAMAÑO**

Una vez pulsado el botón de comando "Continuar", se muestra la siguiente pantalla:

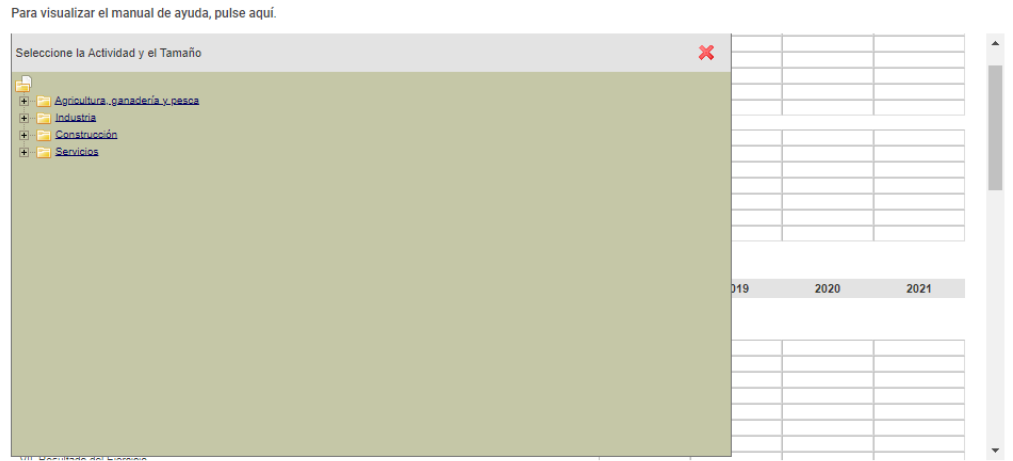

Desde esta pantalla se puede seleccionar cualquier sector, o bien, desagregar el sector hasta la actividad deseada mediante el signo "+", o agregar empleando el signo "-":

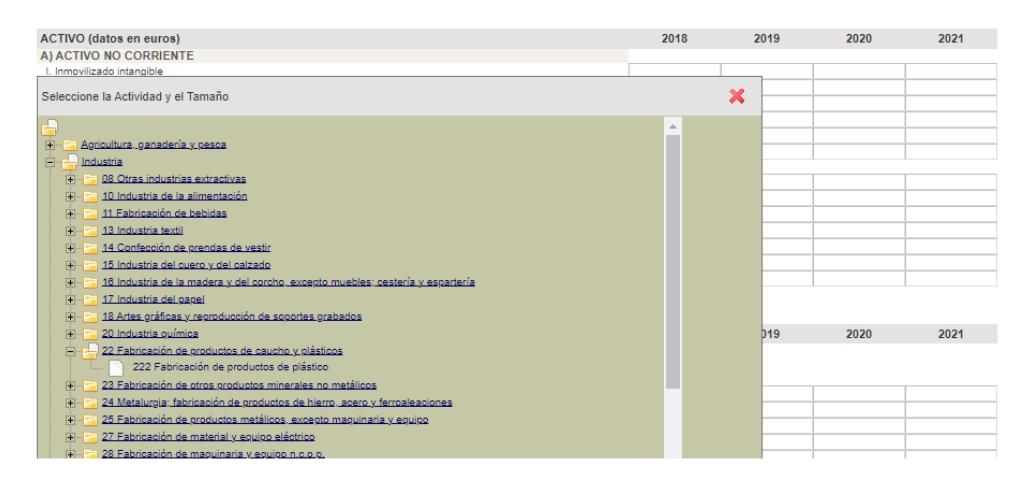

Una vez seleccionado el sector o actividad del cual queremos conocer el informe, emergerá sobre la pantalla las opciones de tamaño disponible, que como máximo son las siguientes: todos los tamaños, de 1 a 10 trabajadores, de 11 a 50 trabajadores y más de 50 trabajadores:

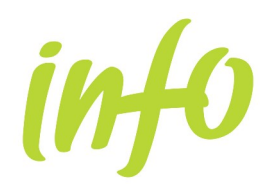

## **Manual de ayuda**

**Autodiagnóstico Empresarial**

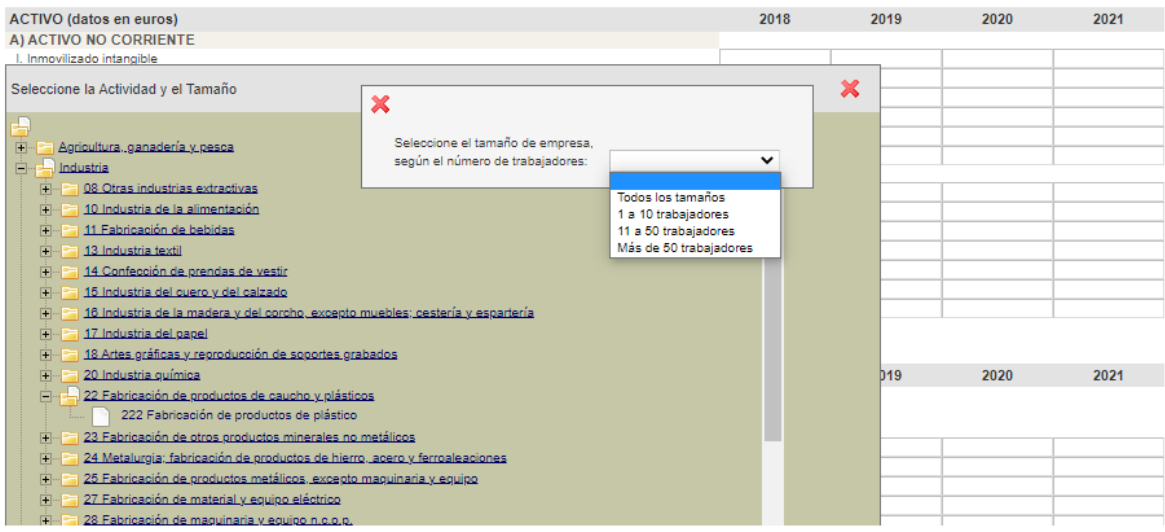

Una vez elegido el tamaño de empresa y pulsado el botón de comando "Aceptar" el sistema confeccionará el **informe económico-financiero**.

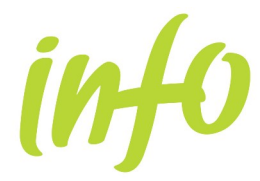

#### **MODELO DE INFORME**

El informe se compone de 14 páginas con resultados comparativos de la empresa introducida respecto del sector o actividad y tamaño seleccionado.

#### **Los contenidos del informe se agrupan en los siguientes apartados:**

#### RESUMEN DE INDICADORES (página 1)

Son todos los indicadores calculados para la empresa que se ha introducido

#### ESTRUCTURA ECONÓMICA Y FINANCIERA (página 2)

Para cada una de las partidas del balance y año, los valores absolutos y relativos para la empresa y, los valores relativos para el sector de actividad y tamaño seleccionado.

#### ESTRUCTURA DE LA CUENTA DE RESULTADOS (página 3)

Para cada una de las partidas de la cuenta de resultados y año, los valores absolutos y relativos para la empresa y, los valores relativos para el sector de actividad y tamaño seleccionado.

#### EVOLUCIÓN DE LAS PRINCIPALES VARIABLES (TASAS DE CRECIMIENTO) (páginas 4 y 5)

Los indicadores que se incluyen en este epígrafe son las tasas de variación de las siguientes magnitudes:

- Tasa de Variación de Ingresos de la Explotación: Importe neto de la cifra de negocios + Otros ingresos de la explotación.
- Tasa de Variación del Valor Añadido Bruto: Es el valor de la producción menos los inputs necesarios para su obtención. Contablemente y a través del modelo abreviado de cuentas su cálculo se reduce como sigue: (Importe neto de la cifra de negocios + Otros ingresos de la explotación) – (Consumos de explotación + Otros gastos de explotación).
- Tasa de Variación de la Generación de Recursos: Resultado del Ejercicio + Dotaciones a la amortización del inmovilizado.
- Tasa de Variación del Valor del Inmovilizado: El modelo abreviado de cuentas muestra el valor total del inmovilizado descontadas las amortizaciones acumuladas.
- Tasa de Variación del Valor del Activo: Activo total Accionistas por desembolsos no exigidos.

Se muestran cuadros y gráficos con los resultados para la empresa y los estadísticos del sector y tamaño seleccionado, en concreto la mediana, el cuartil 25 y el cuartil 75.

*La mediana es el valor por encima y por debajo del cual se encuentran la mitad de las observaciones de la muestra. La mediana es una medida de tendencia central que no es sensible a los valores atípicos (a diferencia de la media, que pue- de resultar afectada por unos pocos valores extremadamente altos o bajos).*

*El cuartil 25 es el valor que deja por debajo una cuarta parte de las observaciones de la muestra; mientras que el cuartil 75 deja por encima*

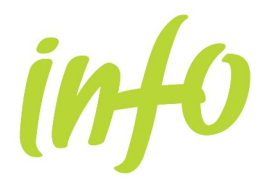

#### *una cuarta parte de las observaciones de la muestra*

Al final de la página figura un gráfico de fortalezas y debilidades: muestra la dispersión de los valores de las variables calculadas frente a los valores de la mediana del sector de actividad y tamaño seleccionado. El eje X (la abscisa) corresponde al año 2007 mientras que el eje Y (la ordenada) corresponde al 2008. Si un punto se encuentra por encima del eje X y a la derecha del eje Y significa que la empresa se encuentra en mejor situación que el sector en ambos años. Cuanto más alejado se encuentre del centro, mayor es la diferencia con el sector. Por el contrario si la variable se sitúa por debajo del eje X y a la izquierda del eje Y la empresa estaría en peor situación que el sector para los dos años.

#### POSICIÓN DE LIQUIDEZ (página 6)

- Liquidez a Corto Plazo: (Activo circulante Existencias) / Pasivo circulante %.
- Liquidez a Medio Plazo: Activo circulante / Pasivo circulante %.
- Garantía a Largo Plazo: Activo total / Pasivo exigible %.

Se muestran cuadros y gráficos con los resultados para la empresa y los estadísticos del sector y tamaño seleccionado, en concreto la mediana, el cuartil 25 y el cuartil 75.

Al final de la página figura un gráfico de fortalezas y debilidades: muestra la dispersión de los valores de las variables calculadas frente a los valores de la mediana del sector de actividad y tamaño seleccionado. El eje X (la abscisa) corresponde al año 2007 mientras que el eje Y (la ordenada) corresponde al 2008. Si un punto se encuentra por encima del eje X y a la derecha del eje Y significa que la empresa se encuentra en mejor situación que el sector en ambos años. Cuanto más alejado se encuentre del centro, mayor es la diferencia con el sector. Por el contrario si la variable se sitúa por debajo del eje X y a la izquierda del eje Y la empresa estaría en peor situación que el sector para los dos años.

#### EQUILIBRIO FINANCIERO (páginas 7 y 8)

En la página 7 se calcula la estructura económica y financiera de las grandes masas patrimoniales en la empresa y para el sector de actividad y tamaño escogidos.

Por otro lado, en la página siguiente se muestran las siguientes variables:

- Capital Circulante (miles de euros).
- Capital Circulante sobre Activo: (Activo circulante Pasivo circulante) / Activo total %.

Se muestran cuadros y gráficos con los resultados para la empresa y los estadísticos del sector y tamaño seleccionado, en concreto la mediana, el cuartil 25 y el cuartil 75.

Al final de la página figura un gráfico de fortalezas y debilidades: muestra la dispersión de los valores de las variables calculadas frente a los valores de la mediana del sector de actividad y tamaño seleccionado. El eje X (la abscisa) corresponde al año 2007 mientras que el eje Y (la ordenada) corresponde al 2008. Si un punto se encuentra por encima del eje X y a la derecha del eje Y significa que la empresa se encuentra en mejor situación que el sector en ambos años. Cuanto más alejado se encuentre del centro, mayor es la diferencia con el sector. Por el contrario si la variable se sitúa por debajo del eje X y a la izquierda del eje Y la empresa estaría en peor situación que el sector para los dos años.

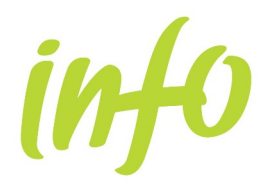

#### NIVEL DE ENDEUDAMIENTO (página 9 y 10)

- Autonomía Financiera: Recursos propios / Activo total %.
- Recursos Permanentes: (Recursos propios + Acreedores a largo plazo) / Activo total %.
- Capacidad de Devolución de Deuda: (Resultado del ejercicio + Dotaciones a la amortización del inmovilizado) / Pasivo exigible %.
- Coste medio de los Recursos ajenos: Gastos financieros / Pasivo exigible %.
- Carga Financiera: Gastos financieros / (Importe neto de la cifra de negocios + Otros ingresos de la explotación) %.

Se muestran cuadros y gráficos con los resultados para la empresa y los estadísticos del sector y tamaño seleccionado, en concreto la mediana, el cuartil 25 y el cuartil 75.

Al final de la página figura un gráfico de fortalezas y debilidades: muestra la dispersión de los valores de las variables calculadas frente a los valores de la mediana del sector de actividad y tamaño seleccionado. El eje X (la abscisa) corresponde al año 2007 mientras que el eje Y (la ordenada) corresponde al 2008. Si un punto se encuentra por encima del eje  $\overline{X}$  y a la derecha del eje Y significa que la empresa se encuentra en mejor situación que el sector en ambos años. Cuanto más alejado se encuentre del centro, mayor es la diferencia con el sector. Por el contrario si la variable se sitúa por debajo del eje X y a la izquierda del eje Y la empresa estaría en peor situación que el sector para los dos años.

#### RENTABILIDAD (páginas 11 y 12)

- Rentabilidad Económica: (Resultado de explotación + Ingresos financieros) / Activo total %.
- Rotación del Activo: (Importe neto de la cifra de negocios + Otros ingresos de la explotación)
- $\bullet$  / Activo total.
- Margen de Explotación: (Resultado de explotación + Ingresos financieros) / (Importe neto de la cifra de negocios + Otros ingresos de la explotación) %.
- Recursos Generados sobre Ventas: (Resultado del ejercicio + Dotaciones a la amortización del inmovilizado) / (Importe neto de la cifra de negocios + Otros ingresos de la explotación) %.
- Rentabilidad Financiera: Resultado del ejercicio / Recursos propios %.

Se muestran cuadros y gráficos con los resultados para la empresa y los estadísticos del sector y tamaño seleccionado, en concreto la mediana, el cuartil 25 y el cuartil 75.

Al final de la página figura un gráfico de fortalezas y debilidades: muestra la dispersión de los valores de las variables calculadas frente a los valores de la mediana del sector de actividad y tamaño seleccionado. El eje X (la abscisa) corresponde al año 2007 mientras que el eje Y (la ordenada) corresponde al 2008. Si un punto se encuentra por encima del eje X y a la derecha del eje Y significa que la empresa se encuentra en mejor situación que el sector en ambos años. Cuanto más alejado se encuentre del centro, mayor es la diferencia con el sector. Por el contrario si la variable se sitúa por debajo del eje X y a la izquierda del eje Y la empresa estaría en peor situación que el sector para los dos años.

#### PRODUCTIVIDAD (página 13)

Valor Añadido Bruto sobre Ventas: Valor Añadido Bruto / (Importe neto de la cifra de

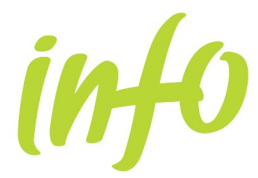

negocios + Otros ingresos de la explotación).

- Valor Añadido Bruto sobre Gastos de Personal: Valor Añadido Bruto / Gastos de personal.
- Valor Añadido Bruto sobre Empleo: Valor Añadido Bruto / Cifra de empleados.

Se muestran cuadros y gráficos con los resultados para la empresa y los estadísticos del sector y tamaño seleccionado, en concreto la mediana, el cuartil 25 y el cuartil 75.

Al final de la página figura un gráfico de fortalezas y debilidades: muestra la dispersión de los valores de las variables calculadas frente a los valores de la mediana del sector de actividad y tamaño seleccionado. El eje X (la abscisa) corresponde al año 2007 mientras que el eje Y (la ordenada) corresponde al 2008. Si un punto se encuentra por encima del eje X y a la derecha del eje Y significa que la empresa se encuentra en mejor situación que el sector en ambos años. Cuanto más alejado se encuentre del centro, mayor es la diferencia con el sector. Por el contrario si la variable se sitúa por debajo del eje X y a la izquierda del eje Y la empresa estaría en peor situación que el sector para los dos años.

#### FORTALEZAS DEBILIDADES (CONCLUSIÓN) (página 14)

A modo de resumen de los gráficos de fortalezas-debilidades se representan los valores numéricos de los mismos en una escala de -10 a 10.

Valores positivos en las variables indican que la empresa está por encima de la mediana del sector para el año correspondiente, mientras que valores negativos corresponde a lo contrario.